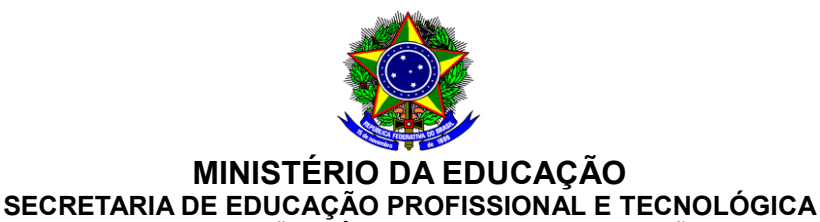

**INSTITUTO FEDERAL DE EDUCAÇÃO, CIÊNCIA E TECNOLOGIA DO SERTÃO PERNAMBUCANO**

**CAMPUS FLORESTA**

# **PROGRAMA DE DISCIPLINA**

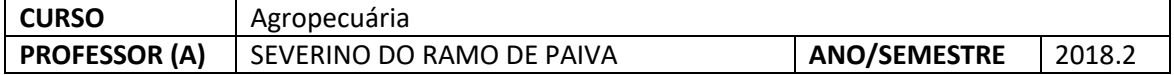

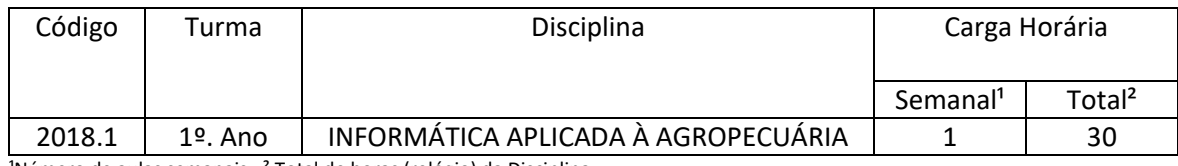

<sup>1</sup>Número de aulas semanais; <sup>2</sup> Total de horas (relógio) da Disciplina.

**Ementa**

 Conceitos Básicos: Histórico. Hardware: Componentes do Computador. Software: Sistema Operacional. Programas Aplicativos e Utilitários (editores de texto, planilhas eletrônicas). Softwares úteis para agricultura.

#### **Objetivos**

 Familiarizar o aluno com noções e conceitos básicos em informática, bem como capacitá-lo a desenvolver habilidades na utilização de softwares aplicativos e utilitários que possam ser utilizados como ferramentas de trabalho em outras disciplinas e em sua vida profissional.

### **Conteúdo Programático**

### **Unidade I – Conceitos Básicos**

- 1. Evolução Histórica
- 2. Conceitos de Hardware
- 3. Conceitos de Software
- 4. Aplicações de Tecnologias da Informação na educação
- 5. Internet

## **Unidade II – Software**

- **1. Ambiente Windows** 
	- 1. Conceitos básicos: Janelas, Arquivos, Pastas.
	- 2. Janelas: Maximizar, minimizar, mover, fechar, trazer para frente.
	- 3. Copiar ou mover informações: Copiar e colar, arrastar e soltar.
	- 4. Trabalhar com arquivos e pastas: mover, copiar, apagar, renomear.
	- 5. Instalação de Programas

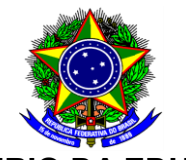

# **MINISTÉRIO DA EDUCAÇÃO**

**SECRETARIA DE EDUCAÇÃO PROFISSIONAL E TECNOLÓGICA**

**INSTITUTO FEDERAL DE EDUCAÇÃO, CIÊNCIA E TECNOLOGIA DO SERTÃO PERNAMBUCANO**

**CAMPUS FLORESTA**

## **2. Editor de Texto - Writer**

- 1. Conceitos básicos: Página, margens, parágrafos, linhas.
- 2. Formatação de texto: Fonte, alinhamento, margens.
- 3. Copiar, colar, mover textos.
- 4. Cabeçalhos e rodapés.
- 5. Corretor ortográfico.
- 6. Inserção de Imagens/Gráficos
- 7. Tabelas.

## **3) Planilha Eletrônica - Calc**

- 1. Conceitos básicos: Pastas, planilhas, linhas, colunas, células.
- 2. Tipos de dados: Texto, valores, números, datas, hora, referências, fórmulas.
- 3. Operadores aritméticos.
- 4. Selecionar, copiar, mover e apagar células.
- 5. Formatação de células: Fonte, contornos, preenchimento, alinhamento, decimais.
- 6. Fórmulas e funções
- 7. Gráficos
- 8. Dados: Ordenação, Filtros, Subtotais.

### **4) Software de Apresentações – Impress**

- 1. Conceitos básicos: importância e dicas de uso de um software de apresentação.
- 2. Aplicação e criação de layouts de slides.
- 3. Modos de exibição, gravação e impressão.
- 4. Aplicação de recursos básicos de formatação na apresentação.
- 5. Efeitos de animação. Transição.
- 6. Inserção de imagem, formas, tabelas, objetos, som e vídeo.
- 7. Navegação pelos slides.

### **Unidade III – Ferramentas Adicionais Voltadas para a Agropecuária**

1. Ferramentas Google: Pesquisa, Docs, Form

### **Metodologia**

- 1. Aulas expositivas;
- 2. Atividades práticas no laboratório;
- 3. Trabalho em grupo.

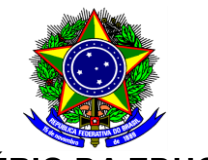

# **MINISTÉRIO DA EDUCAÇÃO**

**SECRETARIA DE EDUCAÇÃO PROFISSIONAL E TECNOLÓGICA**

**INSTITUTO FEDERAL DE EDUCAÇÃO, CIÊNCIA E TECNOLOGIA DO SERTÃO PERNAMBUCANO**

**CAMPUS FLORESTA**

#### **Avaliação**

- 1. Provas teóricas;
- 2. Trabalhos;
- 3. Avaliação de atividades desenvolvidas no laboratório de informática;
- 4. Avaliação contínua, levando em conta a participação, a frequência e a pontualidade.

#### **Bibliografia Básica**

 **VELLOSO, Fernando de Castro. Informática: Conceitos Básicos. 7 ed. Rio de Janeiro: Elsevier, 2004.**

 **NORTON, Peter. Introdução à Informática. São Paulo: Pearson Makron Books, 1996.**

 **MEIRELLES, Fernando de Souza. 2 ed. São Paulo: Pearson, 1994.**

#### **Bibliografia Complementar**

**ALCALDE, E.; LOPEZ, M. Garcia; FERNANDEZ, S. Penüelas. Informática Básica. Editora Pearson, 1991.**

**RABELO, João. Introdução à Informática e Windows XP – Fácil passo a passo. Rio de Janeiro: Ciência Moderna, 2007.**